Szanowni Państwo,

XIV Toruńska Pedagogiczna Konferencja Studencka (PKS) pt. Pedagogiczne konsekwencje pandemii, odbędzie się 9 lipca 2021 r. w formie zdalnej przy wykorzystaniu narzędzia MS Teams. Poniżej przedstawiamy Państwu istotne informacje, które ułatwią przebieg tegorocznej konferencji.

- 1. Zalecamy, aby podczas Konferencji korzystać z komputera, z uwagi na to, że w telefonach komórkowych nie wszystkie opcje MS Teams są dostępne.
- 2. Każdy uczestnik Konferencji będzie miał wyciszony mikrofon oraz kamerkę.
- 3. Włączenie mikrofonu i kamerki, do czego zobowiązany jest prelegent, możliwe będzie bezpośrednio przed wystąpieniem, które zapowie moderator spotkania.
- 4. Jeśli występuje więcej niż jeden prelegent jednocześnie, wówczas kamerka może być włączona przez wszystkie osoby, natomiast głośnik tylko tej, która aktualnie prezentuje.
- 5. Dokładna godzina wystąpienia poszczególnych prelegentów jest podana w programie konferencji. Prosimy o zapoznanie się z dołączonym programem.
- 6. Prelegenci zobowiązani są uczestniczyć w całej sesji/sekcji, do której zostali przypisani, ponieważ w sytuacji, w której nie będzie możliwości połączenia się z prelegentem w godzinie planowanego wystąpienia, o wystąpienie poproszona zostanie kolejna osoba z programu. Dodatkowo, na koniec każdej części przewidziana jest 15 minutowa dyskusja, a pytania mogą być kierowane do wszystkich prelegentów danej części. Bezpośrednio po wystąpieniu nie będzie możliwości zadawania pytań.
- 7. Czat nie będzie dostępny, dlatego osoba chcąca zadać pytanie w dyskusji może zasygnalizować to poprzez "podniesienie łapki", która jest dostępna w MS Teams. Wówczas moderator spotkania daje uprawnienia tej osobie do włączenia mikrofonu oraz kamerki, aby była możliwość zadania pytania. *Aby móc podnieść łapkę należy kliknąć w następujący przycisk:*

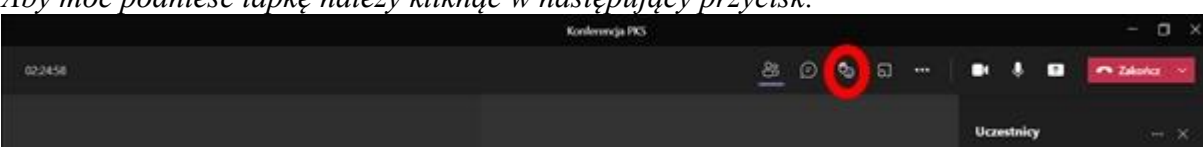

8. Każde wystąpienie trwa maksymalnie 15 minut. W czas trwania wystąpienia należy wliczyć włączenie prezentacji poprzez udostępnianie ekranu. Moderator po upływie 12 minut ma prawo zasygnalizować poprzez sygnał dźwiękowy, iż wystąpienie musi dobiec końca przez przedstawienie końcowych wniosków. Dodatkowo, po upływie 12 minut, moderator włącza własną kamerkę, która również zasygnalizuje, iż prelegentowi pozostały 3 minuty do końca prezentacji. Bardzo prosimy o zachowanie dyscypliny czasowej!

- 9. Każdy prelegent przygotowuje do swojego wystąpienia prezentację. Na pierwszym slajdzie prosimy zamieścić tytuł wystąpienia, tytuł (lic. mgr), imię nazwisko prelegenta, instytucję/uczelnię, wydział, instytut.
- 10. Udostępnianie ekranu, które potrzebne jest do wyświetlenia prezentacji odbywa się poprzez naciśnięcie następującego przycisku w oknie MS Teams:

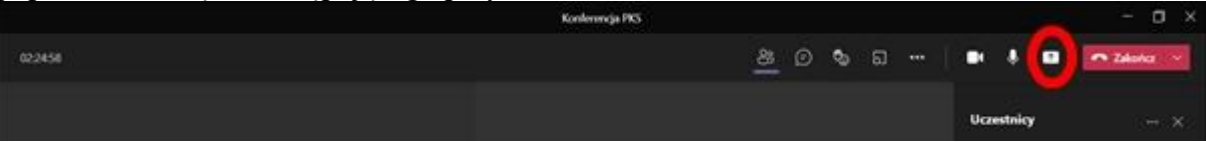

- 11. Otrzymają Państwo dwa linki do konferencji. Link główny umożliwia dostęp do całej konferencji poza sekcją Życie rodzinne w czasie pandemii, link drugi jest przeznaczony tylko do sekcji Życie rodzinne w czasie pandemii. Oba linki prześlemy Państwu w kolejnym mailu, będą one również zamieszczone na stronach konferencji.
- 12. Linki do konferencji będą aktywne 15 minut przed planowanym rozpoczęciem tj. 9.07.2021 o godz. 8.45 (link główny) oraz o 11.15 link do sekcji.
- 13. Sekcja Życie rodzinne w czasie pandemii oraz sesja plenarna cz. II odbywają się równolegle w godz. 11.30 - 13.45, jednak można swobodnie przemieszczać się po nich wybierając interesujące Państwa wystąpienia, co nie będzie widoczne dla uczestników ani dla prowadzącego i tym samym, nie będzie przeszkadzało prezentującym, jednak prelegenci przypisani do danej sekcji/sesji, zobowiązani są pozostać do jej zakończenia, z powodów podanych w punkcie nr 6.
- 14. W wyborze interesujących Państwa wstąpień pomocne mogą okazać się abstrakty zamieszczone na stronie konferencji<https://pks.umk.pl/pages/Abstrakty/>
- 15. O godzinie 9.00 zaplanowane jest rozpoczęcie konferencji, a o godz. 13.45 zakończenie wraz z podsumowaniem konferencji, na które zapraszamy wszystkich uczestników.
- 16. Jeśli wystąpi u Państwa problem z dołączeniem do spotkania, radzimy odświeżyć stronę lub spróbować uruchomić link poprzez inną przeglądarkę np. Operę.
- 17. W razie problemów technicznych w dniu konferencji, prosimy o bezpośredni kontakt telefoniczny do pracownika technicznego UMK nadzorującego naszą konferencję - tel. 56 611 23 94.

Jeśli mają Państwo dodatkowe pytania, prosimy o zadawanie ich drogą mailową bądź wysyłając wiadomości za pośrednictwem <https://www.facebook.com/PKS.UMK/>

Dziękujemy za uwagę i do zobaczenia!